# **Utilização do Matlab como Ferramenta de Desenvolvimento e de Visualização Gráfica dum Programa de Análise de Antenas pelo Método de FDTD**

Nassri Abokhalaf, Cláudio Martins, Pedro Pinho, J. F. Rocha Pereira

*Resumo* **- Este artigo descreve o desenvolvimento de um programa em Matlab 5.3 para o desenho e simulação de antenas baseado no método FDTD (***Finite Difference Time Domain)* **e também para a visualização da estrutura e dos resultados obtidos após a sua simulação.** 

*Abstract* **- This paper describes a software tool, developed with the MATLAB 5.3 graphic package, for the design and simulation of antennas, using the FDTD method, and for the visualization of the obtained results.** 

### I. INTRODUÇÃO

A análise das propriedades de uma antena pode não ser uma tarefa trivial. A forma mais imediata de analisar as característica de uma antena seria a observação experimental, porém esta pode não ser a forma mais eficiente. Com a disponibilidade do poder computacional verificada ultimamente o acesso a poderosas máquinas de cálculo tornou-se cada vez mais barato e, neste enquadramento, é hoje em dia possível e quase imperativo o uso de ferramentas de simulação. No âmbito da análise de antenas desenvolveram-se aplicações usando vários métodos numéricos de simulação. Entre eles surgem com maior aceitação o Método dos Momentos (MoM) e o método das diferenças finitas no domínio do tempo (FDTD). O nosso trabalho baseou-se na aplicação do método FDTD a estruturas radiantes tridimensionais, isto é, a antenas.

### II. O ALGORITMO

Originalmente desenvolvido por Kane S. Yee em 1966 [1] o método FDTD propõe a resolução das equações de Maxwell no domínio do tempo e do espaço apropriado, calculando directamente as derivadas em ordem ao tempo e em ordem às variáveis espaciais. O algoritmo consiste em transformar as equações de Maxwell, na sua forma diferencial, em equações diferença.

Depois de executada esta transformação pode-se constatar que o valor do campo eléctrico num determinado ponto é, num determinado instante, dependente do valor anterior e também da diferença entre os valores do campo magnético, calculados no instante anterior, em pontos adjacentes. O cálculo do campo magnético processa-se da mesma forma usando o valor do mesmo campo no instante anterior e a diferença entre os valores do campo eléctrico no instante precedente, em pontos adjacentes. Este conceito está explicitado nas equações (17) e (18).

No sistema de coordenadas rectangulares, as componentes G G de  $\vec{E}$  e  $\vec{H}$  são dispostas numa forma tridimensional por forma a que cada componente do campo *E* esteja rodeada por forma a que cada componente do campo  $\vec{E}$  esteja fodeada por quatro componentes do campo  $\vec{H}$ , e que da mesma forma, cada componente do campo *H* esteja rodeada por quatro componentes do campo  $\vec{E}$ , tal como podemos ver na figura 1. Desta forma obtém-se um arranjo tridimensional simples e G G transparente das componentes  $\vec{E}$  e  $\vec{H}$ .

De modo a poder-se usar o FDTD tem de ser definido o domínio computacional, que se entende, como sendo o espaço físico onde a simulação decorre. Este espaço

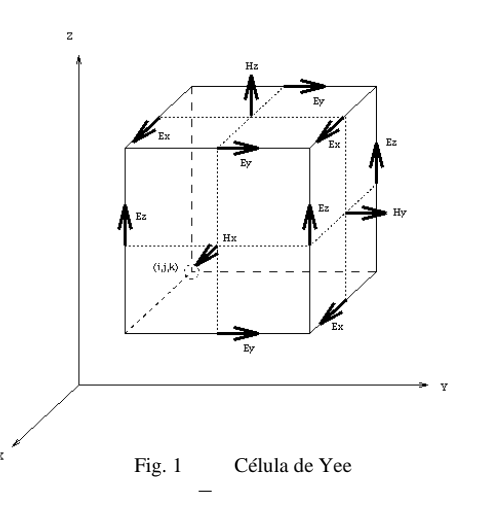

computacional é dividido em células que a três dimensões correspondem a paralelepípedos. Podemos definir o material de cada célula definindo a sua condutividade, permitividade e permeabilidade. Desta forma podemos construir estruturas tridimensionais definindo adequadamente o material contido em cada célula.

## III- AS EQUAÇÕES

Considerando uma dada região do espaço, começamos por escrever as equações de Maxwell na sua forma diferencial:

$$
\frac{\partial \vec{B}}{\partial t} = -\nabla \times \vec{E} - \vec{J}_m
$$
 (1)

$$
\frac{\partial \vec{D}}{\partial t} = \nabla \times \vec{H} - \vec{J}_e
$$
 (2)

$$
\nabla \cdot \vec{D} = 0 \tag{3}
$$

$$
\nabla \cdot \vec{B} = 0 \tag{4}
$$

Em materiais homogéneos, isotrópicos e lineares podemos relacionar *B* com  $\vec{H}$  e  $\vec{D}$  com *E* da seguinte maneira

$$
\vec{B} = \mu \cdot \vec{H} \tag{5}
$$

$$
\vec{D} = \varepsilon \cdot \vec{E} \tag{6}
$$

Da mesma forma, se entrarmos com as perdas magnéticas e G  $\vec{B}$  *Da* inesma forma, se entrarmos com as perdas magneticas e eléctricas, relacionamos o  $\vec{J}_m$  com o  $\vec{H}$  e o  $\vec{J}_e$  com o  $\vec{E}$  e temos o seguinte:

$$
\vec{J}_m = \rho' \vec{H} \tag{7}
$$

$$
\vec{J}_e = \sigma \cdot \vec{E} \tag{8}
$$

onde

<sup>ρ</sup>' é a resistência magnética (Ω/ *m* )

 $\sigma$  é a condutividade eléctrica ( $S/m$ )

Combinando as equações (5) a (8) e substituindo-as em (1) e (2), obtemos as seguintes equações:

$$
\frac{\partial \vec{H}}{\partial t} = -\frac{1}{\mu} \cdot \nabla \times \vec{E} - \frac{\rho'}{\mu} \cdot \vec{H}
$$
(9)

$$
\frac{\partial \vec{E}}{\partial t} = -\frac{1}{\varepsilon} \cdot \nabla \times \vec{H} - \frac{\sigma}{\varepsilon} \cdot \vec{E}
$$
 (10)

No sistema de coordenadas rectangulares estas equações dão origem às seguintes:

$$
\frac{\partial H_x}{\partial t} = \frac{1}{\mu} \cdot \left( \frac{\partial E_y}{\partial z} - \frac{\partial E_z}{\partial y} - \rho' H_x \right)
$$
(11)

$$
\frac{\partial H_y}{\partial t} = \frac{1}{\mu} \cdot \left( \frac{\partial E_z}{\partial x} - \frac{\partial E_x}{\partial z} - \rho' H_y \right)
$$
(12)

$$
\frac{\partial H_z}{\partial t} = \frac{1}{\mu} \cdot \left( \frac{\partial E_x}{\partial y} - \frac{\partial E_y}{\partial x} - \rho' H_z \right)
$$
(13)

$$
\frac{\partial E_x}{\partial t} = \frac{1}{\varepsilon} \cdot \left( \frac{\partial H_z}{\partial y} - \frac{\partial H_y}{\partial z} - \sigma . E_x \right)
$$
(14)

$$
\frac{\partial E_y}{\partial t} = \frac{1}{\varepsilon} \cdot \left( \frac{\partial H_x}{\partial z} - \frac{\partial H_z}{\partial x} - \sigma E_y \right)
$$
(15)

$$
\frac{\partial E_z}{\partial t} = \frac{1}{\varepsilon} \cdot \left( \frac{\partial H_y}{\partial x} - \frac{\partial H_x}{\partial y} - \sigma . E_z \right)
$$
(16)

Recorrendo à definição de derivada pode-se mostrar [2] que o campo eléctrico num dado ponto definido por (x=iΔx; y=j $\Delta$ y; z=k $\Delta$ z) e num instante definido por  $t = (n+1)\Delta t$  é dado por:

$$
E_x\Big|_{i,j,k}^{n+1} = \left(\frac{1 - \frac{\sigma_{i,j,k}\Delta t}{2.\varepsilon_{i,j,k}}}{1 + \frac{\sigma_{i,j,k}\Delta t}{2.\varepsilon_{i,j,k}}}\right)E_x\Big|_{i,j,k}^{n} + \frac{\left(\frac{\Delta t}{\varepsilon_{i,j,k}}\right)\left(\frac{H_z\Big|_{i,j,l+1/2,k}^{n+1/2} - H_z\Big|_{i,j-1/2,k}^{n+1/2}}{\Delta y}\right)}{1 + \frac{\sigma_{i,j,k}\Delta t}{2.\varepsilon_{i,j,k}}\left(\frac{H_y\Big|_{i,j,k+1/2}^{n+1/2} - H_y\Big|_{i,j,k+1/2}^{n+1/2}}{\Delta z}\right)}
$$
(17)

e o campo magnético é dado por

REVISTA DO DETUA, VOL. 3, Nº 5, JANEIRO 2002

$$
H_{x} \Big|_{i,j,k}^{n+1/2} = \left( \frac{1 - \frac{\rho'_{i,j,k} \Delta t}{2 \cdot \mu_{i,j,k}}}{1 + \frac{\rho'_{i,j,k} \Delta t}{2 \cdot \mu_{i,j,k}}} \right) H_{x} \Big|_{i,j,k}^{n-1/2} + \left( \frac{\frac{\Delta t}{\mu_{i,j,k}}}{\frac{\mu_{i,j,k}}{\mu_{i,j,k}}} \right) \left( \frac{E_{y} \Big|_{i,j,k+1/2}^{n} - E_{y} \Big|_{i,j,k-1/2}^{n}}{\Delta z} \right) + \left( \frac{\frac{\rho'_{i,j,k} \Delta t}{\mu_{i,j,k}}}{2 \cdot \mu_{i,j,k}} \right) \left( \frac{E_{z} \Big|_{i,j+1/2,k}^{n} - E_{z} \Big|_{i,j-1/2,k}^{n}}{\Delta y} \right) \tag{18}
$$

em que Δ*x*,Δ*y*,Δ*z* são as dimensões das células no sistema de coordenadas rectangulares e Δ*t* é o incremento temporal. Este parâmetros estão relacionados pela relação

$$
\Delta t \le \frac{1}{c\sqrt{\frac{1}{\Delta x^2} + \frac{1}{\Delta y^2} + \frac{1}{\Delta z^2}}}
$$
(19)

Esta condição é conhecida como limite de Courant.

Concluímos assim, que qualquer componente do campo é dependente do seu valor no instante anterior e dos valores de outras componentes em pontos adjacentes.

O estudo detalhado deste método e o modo de o implementar estão bem documentados na literatura, sendo de salientar os livros escritos por Taflove [2] e Luebbers [3].

Este método foi também já utilizado pelos autores em estudos anteriores [4,5,6].

### III- FERRAMENTAS

A plataforma utilizada para o desenvolvimento do algoritmo foi o Matlab 5.3 devido ao conhecimento prévio que os autores têm deste ambiente de programação e também devido ao vasto leque de funções que ele já tem embutidas [7]. De facto, a partir da versão 5 do MATLAB, passou a estar incluída uma ferramenta denominada GUI (*Graphical User Interface*), que permite de uma forma simples a criação de um ambiente gráfico baseado em botões e janelas, permitindo criar aplicações complexas de forma fácil e rápida.

A activação desta facilidade é feita escrevendo na linha de comandos do MATLAB o comando

#### **» guide**

Como consequência, aparece um menu designado por *Guide Control Panel*, que permite definir o desenho da aplicação, tal como se mostra na figura 2. Dentro deste menu existem vários submenus que permitem manipular os objectos introduzidos:

- *Alignement*: permite alinhar os objectos no desenho.
- *Callback Editor* : define a função a executar por cada objecto.
- *Property Editor*: define as propriedades de cada objecto.
- *Menu Editor*: define a hierarquia dos vários menus.

Na construção de uma aplicação gráfica deve-se procurar passar à fase de implementação do código só depois de concluída a fase de desenho da aplicação.

Desta forma, depois de colocar os objectos na posição pretendida, começa-se a programar o código correspondente.

Existe ainda uma etapa de *debugging* na qual se testa a função realizada por cada botão, a funcionalidade da aplicação e a validade dos resultados.

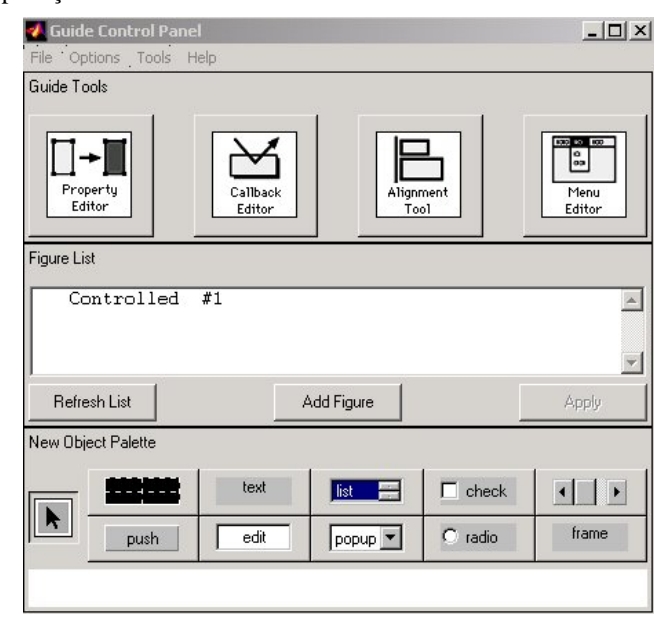

Fig . 2: Selecção dos objectos gráficos

### IV- PROGRAMA

O programa que foi desenvolvido contempla três partes distintas :

- Pré-processamento
- Processamento
- Pós-processamento.

Numa primeira fase definimos a estrutura mediante o uso de um menu que permite definir a orientação e comprimento de planos e fios a colocar na grelha (figura 3). Nesta mesma janela existem botões que permitem ao utilizador manipular a figura no espaço.

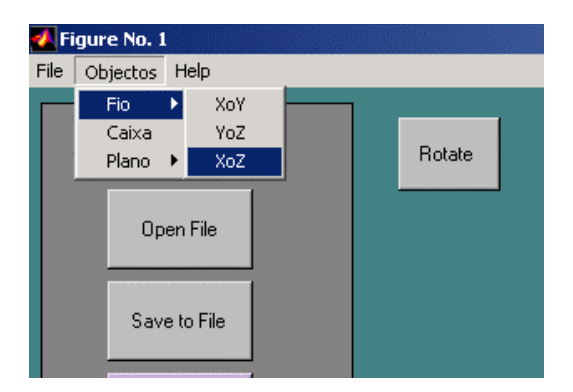

Fig. 3. Selecção do tipo de objecto a inserir na figura

Depois de desenhada a estrutura é necessário definir os parâmetros para o processamento. Para isso existe uma tecla (FDTD setup) no menu principal (figura 4) de chamada para uma outra janela, que deve ser preenchida com os dados da estrutura a simular (tamanho das células, dimensão do espaço computacional, frequência, localização da fonte, etc.). Estando estes parâmetros definidos podemos dar início a simulação (tecla Run FDTD).

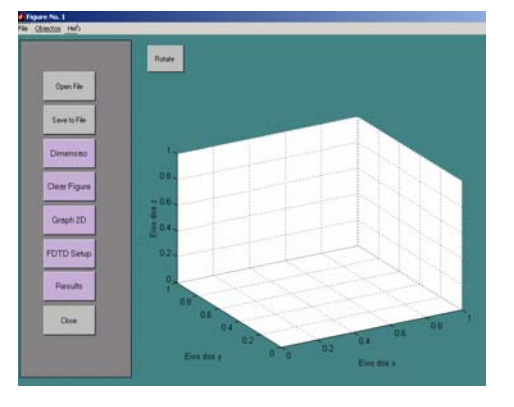

Fig. 4. Menu principal do programa

A fase de processamento é a mais importante deste algoritmo. É nesta fase que se inicia o processo de propagação da energia através da estrutura, desencadeada pelo estímulo, que termina ao atingir-se o estado estacionário.

Os programa pode ser descrito pelo fluxograma da figura. 5

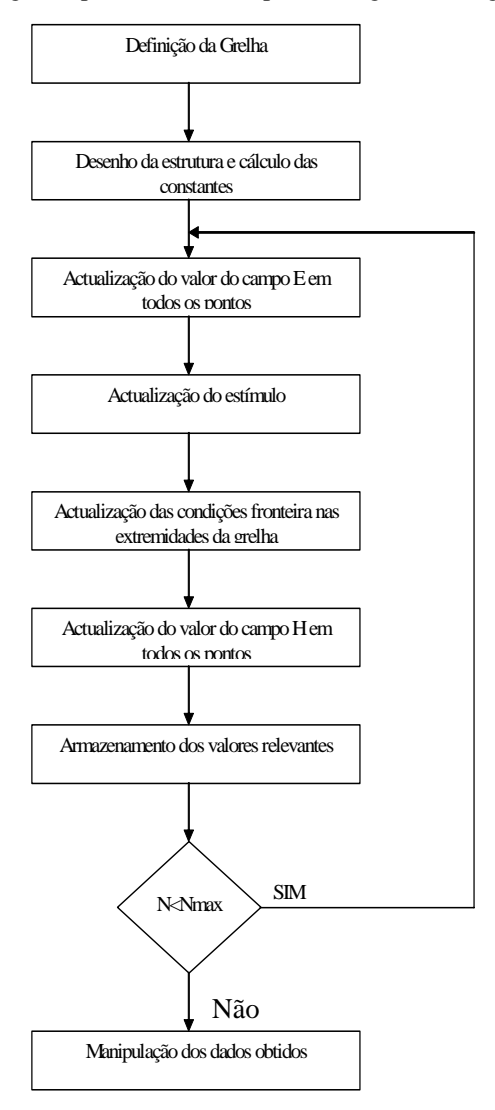

Fig 5. Fluxograma do FDTD

Depois de terminada esta fase, entramos na etapa final denominada pós-processamento em que são processados os dados resultantes da simulação, por forma a visualizar resultados e parâmetros característicos da estrutura. Os resultados podem ser apresentados quer no domínio do tempo, quer no domínio da frequência.

No domínio dos tempos podemos visualizar a evolução temporal de qualquer uma das componentes do campo

eléctrico ou do campo magnético, como um filme recorrendo a funções especificas do MATLAB.

Outros resultados que também se podem visualizar no domínio dos tempos, são a tensão  $v_{in}(t)$  e a corrente  $i_{in}(t)$  à entrada da antena. A tensão  $v_{in}(t)$  é definida pelo estímulo usado no programa e a corrente  $i_{in}(t)$  é obtida recorrendo á lei de Ampere, através da expressão

$$
i(t) = \oint \vec{H} \cdot d\vec{l} \tag{20}
$$

Considerando um contorno em redor do fio de alimentação da antena, a equação (20) pode-se escrever na forma seguinte [2]

$$
i(t) = \left(H_x^{n+\frac{1}{2}}(i, j - \frac{1}{2}, k + \frac{1}{2}) - H_x^{n+\frac{1}{2}}(i, j + \frac{1}{2}, k + \frac{1}{2})\right) \Delta x
$$
  
+ 
$$
\left(H_y^{n+\frac{1}{2}}(i + \frac{1}{2}, j, k + \frac{1}{2}) - H_y^{n+\frac{1}{2}}(i - \frac{1}{2}, j, k + \frac{1}{2})\right) \Delta y
$$
(21)

No domínio da frequência, uma das características mais importantes duma antena é a sua impedância de entrada. O seu conhecimento permite obter a largura de banda da antena, isto é, a faixa de frequências na qual a antena pode ser usada. A impedância de entrada é dada por:

$$
Z_{in}(f) = \frac{V_{in}(f)}{I_{in}(f)}
$$
 (22)  
Em que  $V_{in}(f)$  e  $I_{in}(f)$  são as representações fascriais da

tensão e da corrente, à entrada da antena, em função da frequência, que são obtidas aplicando a transformada de Fourier a  $v_{in}(t)$  e a  $i_{in}(t)$ . Dipolo de  $\lambda/2$ 

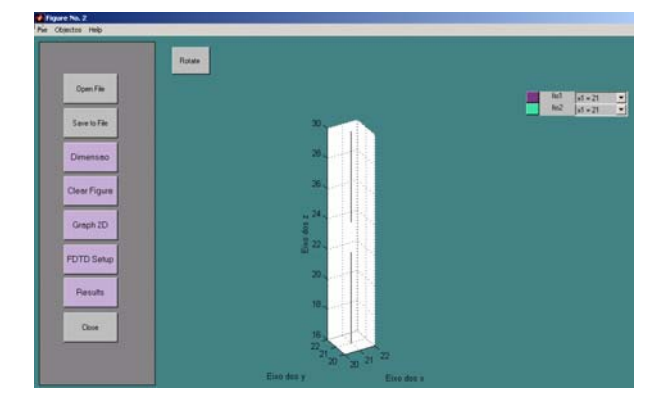

Fig 6. Dipolo de  $\lambda/2$ 

Normalmente considera-se largura de banda duma antena a faixa de frequências para as quais o valor do VSWR, relativo a uma impedância de referência, é igual ou inferior a 2.

O VSWR é obtido por:

$$
VSWR = \frac{1+|\rho|}{1-|\rho|} \tag{23}
$$

$$
\text{Em que } \rho = \frac{Z_{in} - Z_0}{Z_{in} + Z_0} \tag{24}
$$

Para visualização destes resultados criou-se um menu de pós-processamento. Seleccionando no menu principal a tecla "Results" é nos apresentada uma janela com as seguintes opções:

- Tensão;
- Corrente;
- Impedância;
- Standing Wave Ratio (SWR);
- Carta de Smith;
- Filme (visualização do campo eléctrico em função do tempo);

#### V. EXEMPLOS DE APLICAÇÕES

As várias aplicações possíveis deste *software* são todo o tipo de antenas que usem fios ou planos na sua construção, entre muitas destacam-se as antenas do tipo dipolo, monopolo, YAGI e PIFA.

Tomando como exemplo um dipolo de meia onda, à frequência de 2GHz, começamos por definir a sua orientação, neste caso o dipolo vai estar orientado segundo o eixo dos zz.

Para além disso definimos:

- Frequência = 2 GHz;
- Comprimento de onda:  $\lambda = 150$ *mm*;
- Comprimento do dipolo  $\lambda/2 = 3e^{\frac{\alpha}{2}}(2e^{\frac{\alpha}{2}} \times 2) = 75$ *mm*;

Ao estabelecer o espaço computacional é necessário definir a dimensão da grelha. É normal considerar cerca de 20 células por comprimento de onda, considerando o menor comprimento de onda de interesse. Neste exemplo optou-se, por questões geométricas, por uma grelha uniforme com as dimensões: Δ*x* = Δ*y* = Δ*z* = 5*mm*

Em termos de número de células o comprimento do dipolo é de 15 células, o que leva a que cada fio que o constitui tenha 7 células de comprimento, ficando uma célula livre para a excitação. Usando as ferramentas disponíveis para desenho obtemos o dipolo de  $\lambda/2$  representado na figura. 6.

Depois de simulado podemos ver os diversos resultados nas janelas correspondentes, tal como se pode ver na figura 7.

A figura 8 representa a evolução da amplitude do campo eléctrico no plano xoy.

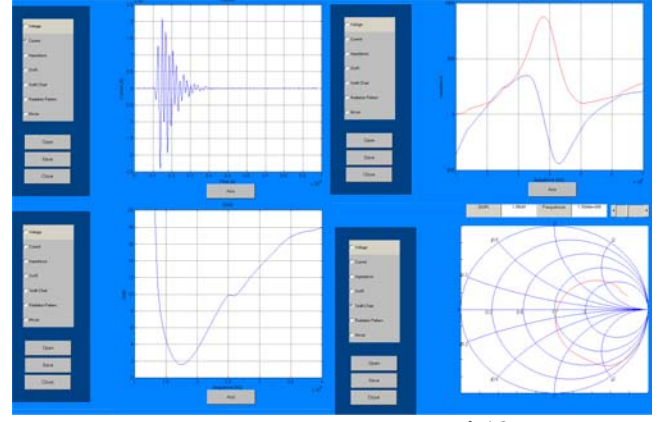

Fig. 7. Resultados da simulação de um dipolo de  $\lambda/2$ : corrente, impedância, SWR, e carta de Smith

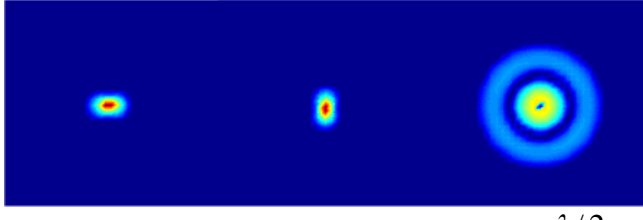

Fig. 8. Visualização do campo eléctrico (Ex, Ey, Ez) do dipolo  $\lambda/2$ segundo o plano xoy.

### VI. CONCLUSÕES

O programa teve por objectivo desenhar antenas simples (monopolo, dipolos, pequenos arrays, etc.) e simular o seu comportamento usando o método FDTD. A plataforma de desenvolvimento utilizada foi o Matlab 5.3 devido ao conhecimento prévio que os autores têm deste ambiente de programação e também devido ao vasto leque de funções que ele já tem embutidas. Com este trabalho tornamos possível integrar, dentro do mesmo programa, as várias fases do processo de estudo de antenas, começando pelo seu desenho, passando à simulação e terminando com a visualização dos resultados obtidos. Como exemplo são apresentados os resultados obtidos com um dipolo de meia onda à frequência de 2GHz. Num trabalho futuro pretende-se incorporar, como resultado, o cálculo e visualização do diagrama de radiação. Pretende-se também introduzir ferramentas que permitam desenhar figuras circulares e definir espessuras, permitindo assim desenhar um leque de antenas mais vasto.

Sugere-se, como trabalho futuro, tornar o programa numa *Standalone Application* eliminando assim a utilização do Matlab.

### VII. REFERÊNCIAS

- [1] K. S. Yee, "Numerical solution of initial boundary value problems involving Maxwell's equations in isotropic media", IEEE transactions on antennas and propagation, Maio 1966.
- [2] Allen Taflove, Computational Electrodynamics Finite-Difference Time Domain Method, Boston, Artech House, 1995
- [3] Karl S. Kunz, Raymond J. Luebbers, The Finite Difference Time Domain Method for Electromagnetics, 1993 CRC Press
- Pedro Renato Tavares Pinho, Antena para um terminal móvel para a banda de Frequências de 1.91 a 2.2 GHz, dissertação de Mestrado Departamento de Electrónica e Telecomunicações, Universidade de Aveiro.
- [5] Pedro Pinho, J. R. Pereira "Design of a PIFA antenna using FDTD and Genetic Algorithms", Proceedings of IEEE AP 2001 Symposium, Boston, EUA, 8-13 Julho 2001 Volume 4, páginas 700-703.
- [6] Nassri Abokhalaf, Cláudio Martins, Estudo de estruturas tridimensionais utilizando o algoritmo de finite difference time domain (FDTD), relatório da disciplina de projecto de 5º Ano da Licenciatura em Engenharia de Electrónica e Telecomunicações, Universidade de Aveiro, Setembro 2001.
- Manuais do MATLAB 5.3